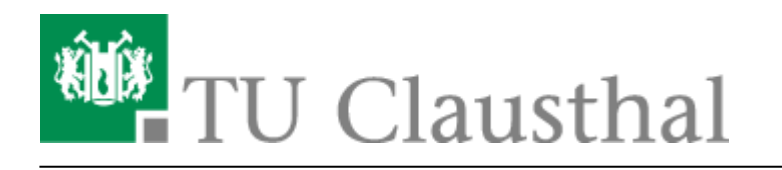

**Artikeldatum:** 10:59 05. October 2018 **Seite:** 1/1 Verknüpfen von Videoserverangeboten mit Stud.IP Veranstaltungen

## **Verknüpfen von Angeboten des Videoservers mit Veranstaltungen in Stud.IP**

- **1. Klick auf "Aufzeichnung hinzufügen"**
- **2. Zu verknüpfendes Angebot auswählen**
- **3. Verknüpfung konfigurieren**

Direkt-Link:

**4. Klick auf "Änderungen speichern"**

**[https://doku.tu-clausthal.de/doku.php?id=multimedia:video-server:verknuepfen\\_von\\_angeboten\\_des\\_videoservers\\_mit\\_veranstaltungen\\_in\\_stud.ip&rev=1538729944](https://doku.tu-clausthal.de/doku.php?id=multimedia:video-server:verknuepfen_von_angeboten_des_videoservers_mit_veranstaltungen_in_stud.ip&rev=1538729944)** Letzte Aktualisierung: **10:59 05. October 2018**

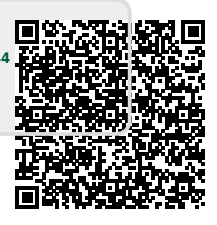

https://doku.tu-clausthal.de/doku.php?id=multimedia:video-server:verknuepfen\_von\_angeboten\_des\_videoservers\_mit\_veranstaltungen\_in\_stud.ip&rev=1538729944 Dieses Dokument stammt aus der Dokuwiki-Instanz mit dem Titel [RZ-Dokumentationen](https://doku.tu-clausthal.de/), die vom [Rechenzentrum der Technischen Universität Clausthal](https://www.rz.tu-clausthal.de/) bereitgestellt wird.